## Modify Users

If your company has multiple users that need to log into the Ariba Network, you can provide access and assign different roles depending on their positions.

## 1. Select **Company Settings > Users**:

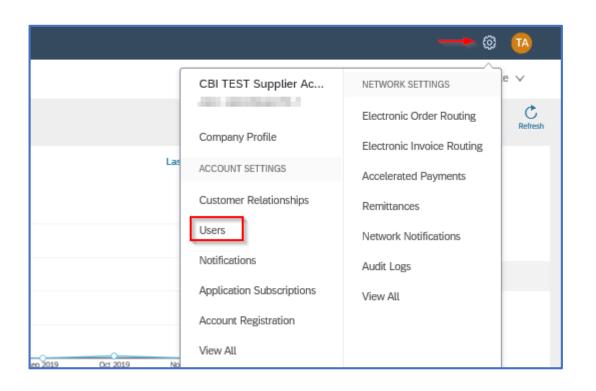

- 2. User set up options available in "User" page:
  - Create a new user with a different email address or location
  - Create different roles depending on the function of the position
    - Select capability options for each user

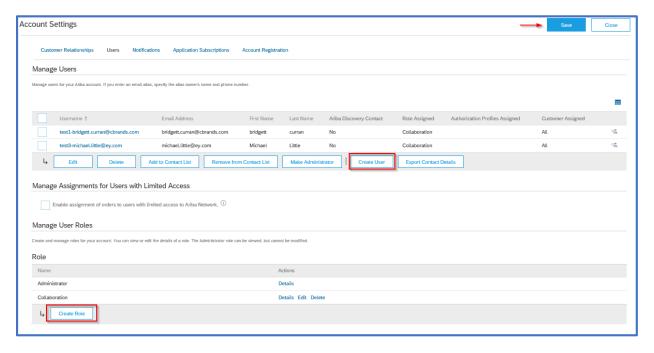

## Modify Notifications

You can modify the way that Notifications are delivered to your company email and specify the email address for each type of notification

## 1. Select Company Settings > Notifications:

2. Select the notification and the email to which you want to send it to

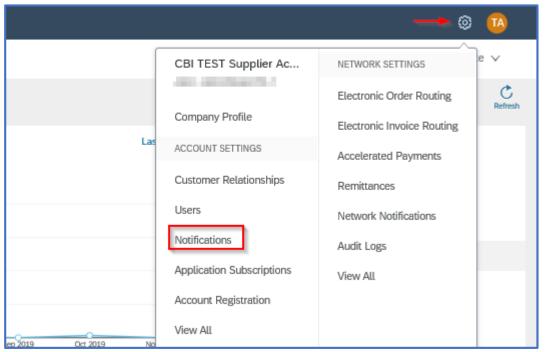

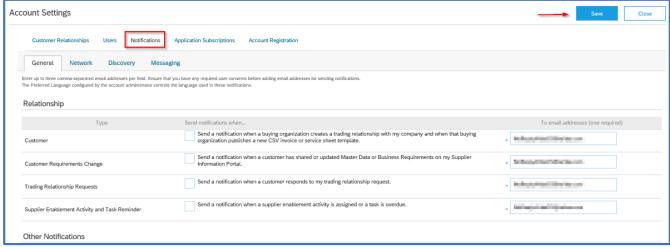